## 3Dで確認した時、隙間が空いて表示される

基準階レベルより下がった梁から立ち上がる壁の時、3D表示すると、梁と壁の間に すき間が空いて表示されます。(壁の上部も同様)

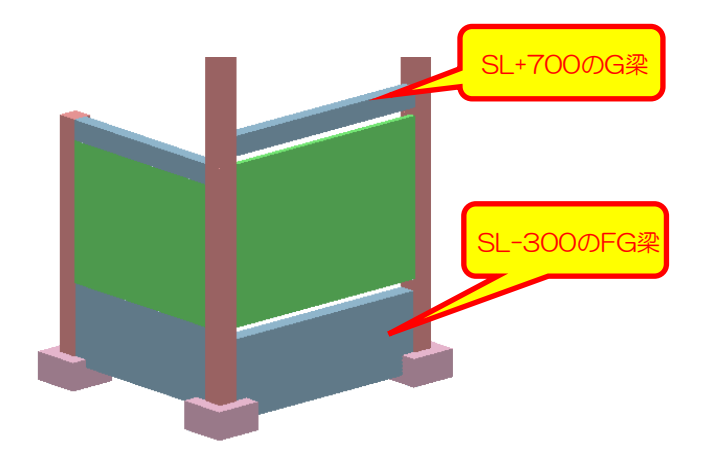

見た目上、隙間が空いて表示されますが、計算上は、隙間部分も含めて 壁として正しく計算されます。 ※壁や柱、パラペットなどは、3D表示などの立ち上がり開始位置は、 基準階レベル位置からのため、このようになります。

## (注意)

壁のプロパティにおいて、「階基準と異なる場合の階高」に何も入力されていない ことが条件となります。

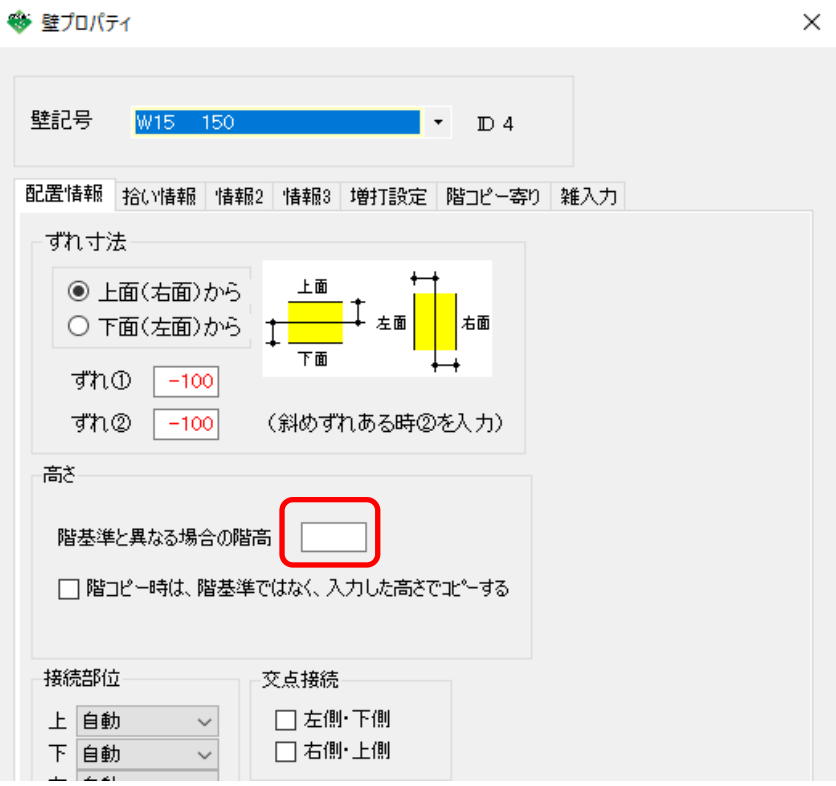

「階基準と異なる場合の階高」に入力がある場合、その値から、直上の梁成をマイナスした 値が、壁の高さとして計算されることになります。 従って、上記例の場合、入力するのであれば、下のFG梁の天端から、上のG梁の天端までの 寸法を入力する必要があります。